# Nyheter i Skooler mars 2020

## Verktøymenyen:

Verktøymenyen er oppdatert med nye, fargerike ikoner.

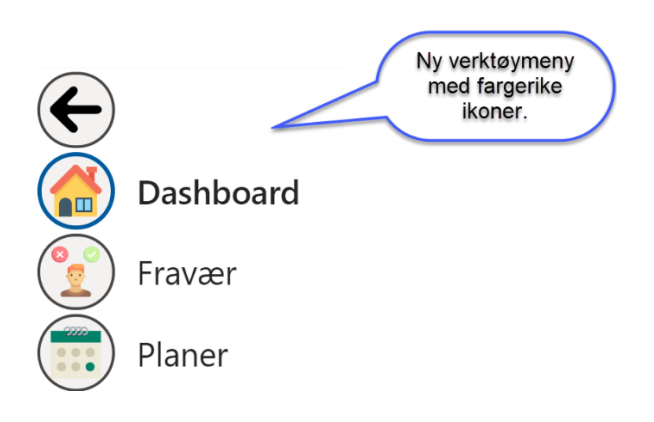

## Forenklet forside for 1.-4. trinn:

Vi har laget en forenklet startside for elevene.

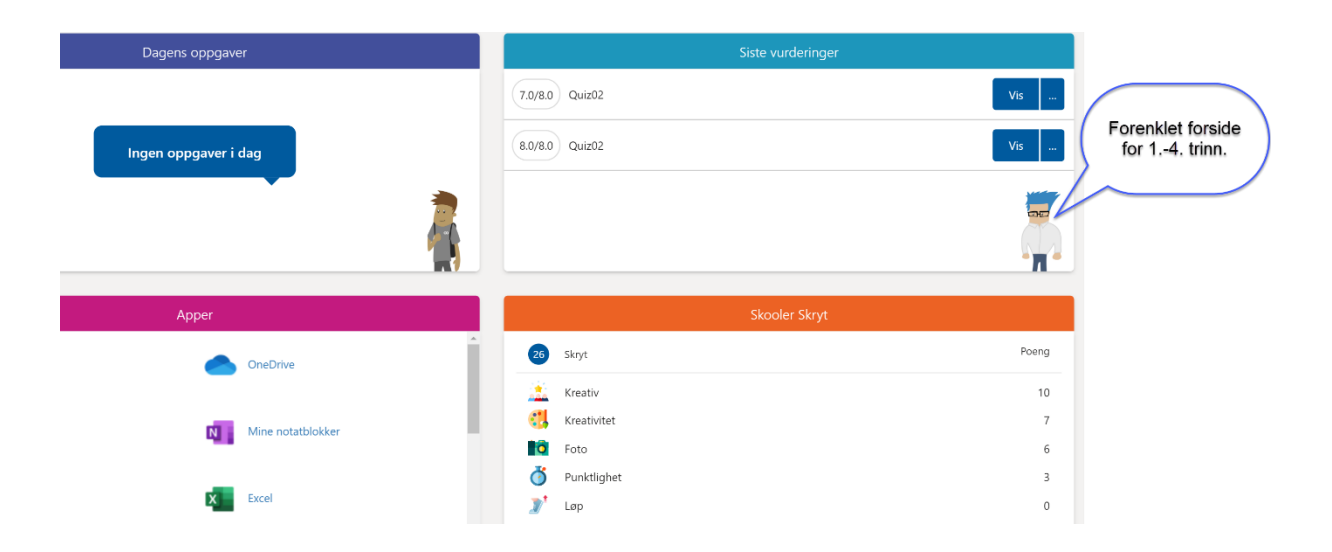

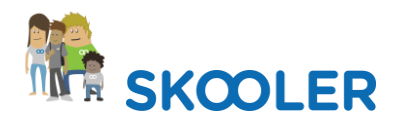

# Bildegalleri

#### Rotere bildet

I bildegalleriet har vi nå lagt inn mulighet for å rotere bilder.

#### Endre/Legg til bilde

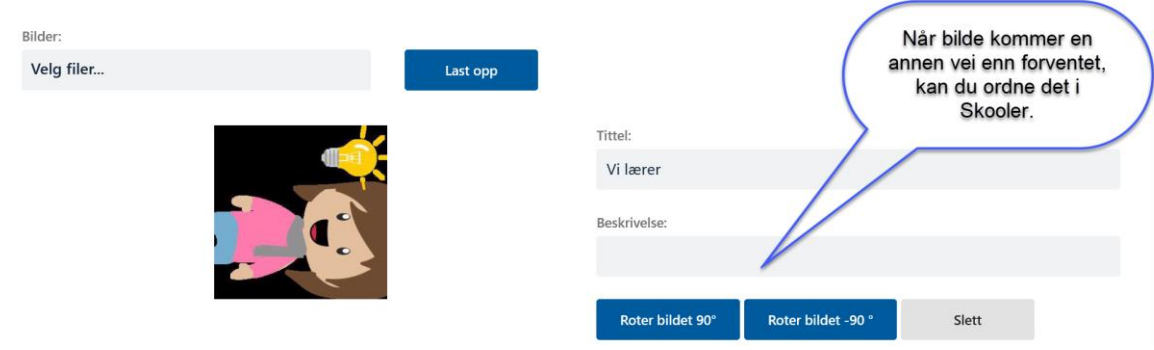

## Oppgaveverktøyet:

### Elevvisning

Det har vært mange forespørsler til Skooler om å lage en «elevvisning» for lærere i oppgaveverktøyet. Med denne nye funksjonen blir det enkelt for læreren å se hvordan en oppgave i Skooler vil se ut for elevene.

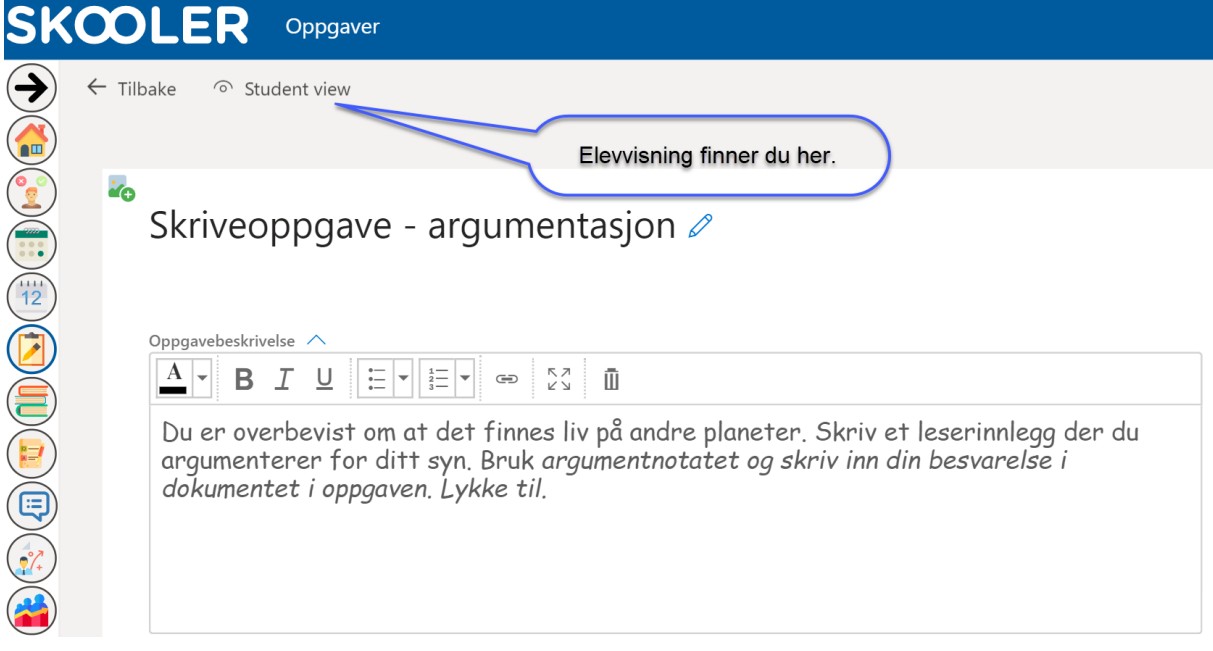

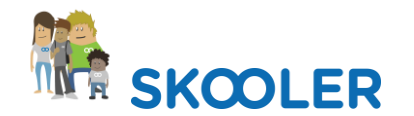

#### Se hvilke elever som har åpnet oppgaven

Du kan nå se hvor mange av elevene som har åpnet oppgaven. Rett over listen vil du se hvor mange av elvene som har åpnet. Foran elevens statuslinje vises en grønn «hake» hvis eleven har åpnet oppgaven. Dermed kan du enkelt få oversikt over hvilke elever som har åpnet og hvilke som ikke har åpnet oppgaven.

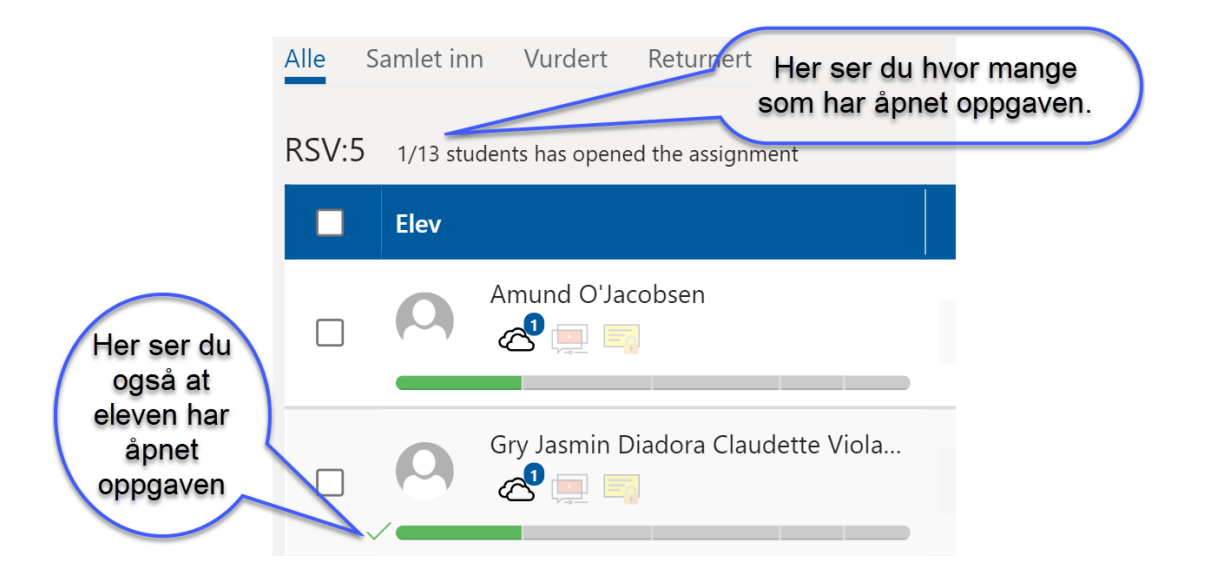

#### Se hvilke elever som har åpnet innleveringsdokumentet.

I tillegg til å kunne se om eleven har åpnet oppgaven. Kan læreren nå se om eleven har åpnet oppgavens innleveringsdokument. Dette gjelder dersom det er sendt ut et innleveringsdokument sammen med oppgaven.

Trykk på skyen for å se om dokumentet er åpnet.

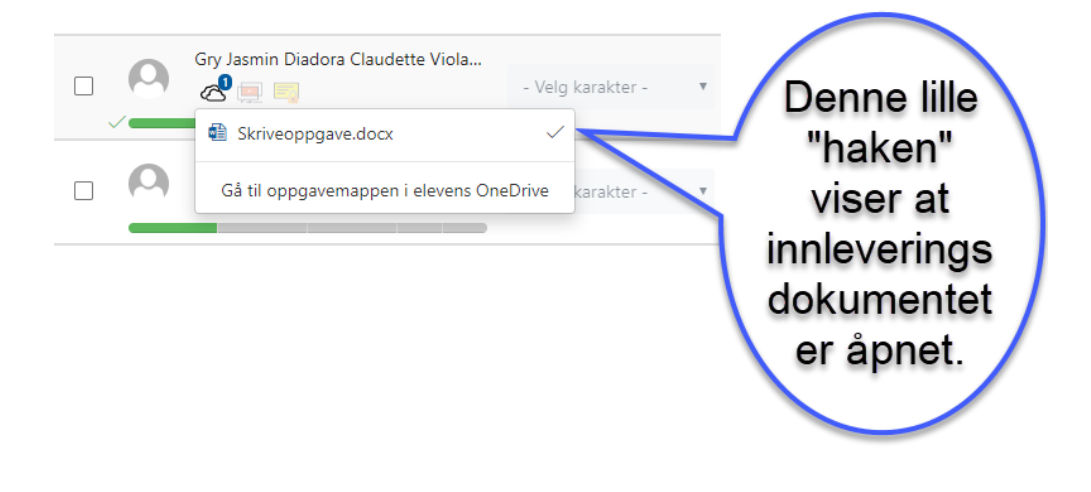

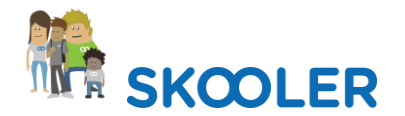

## Testverktøyet

Vi har oppdatert testverktøyet med nytt design og forenklet brukergrensesnittet.

#### Legge til lyd i testen

Lyd kan nå legges til som svaralternativ.

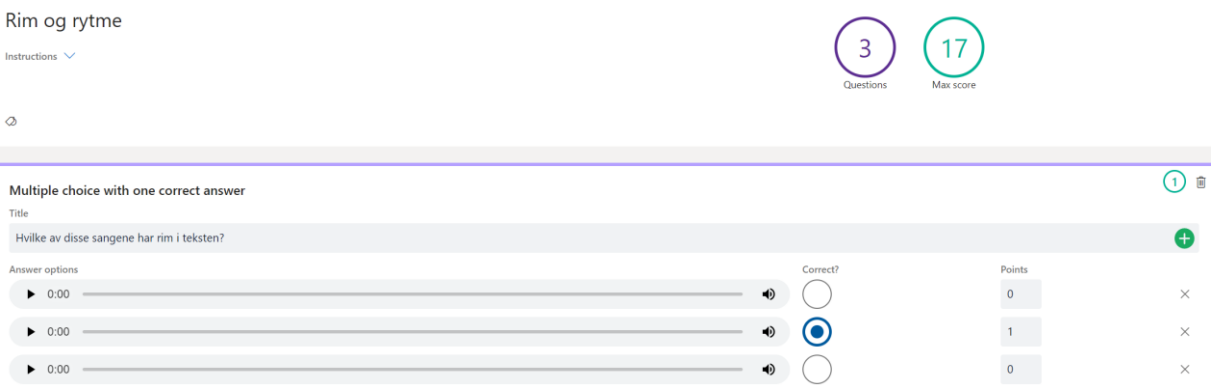

## Legge til bilde i testen

Du kan også bruke bilder i testen din.

Hvilke av disse bildene passer til sangen "Bæ bæ lille lam"?

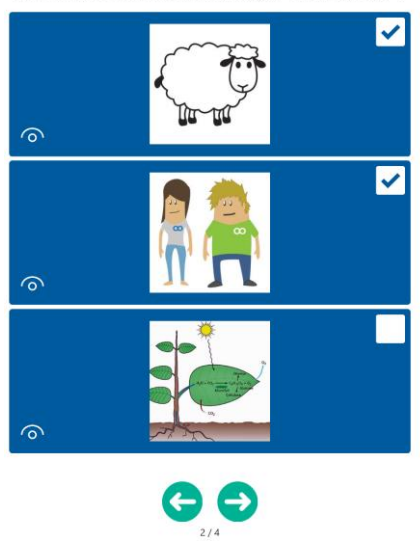

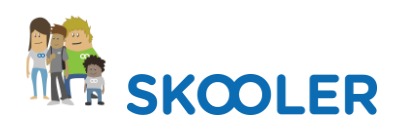